## **Inhaltsverzeichnis**

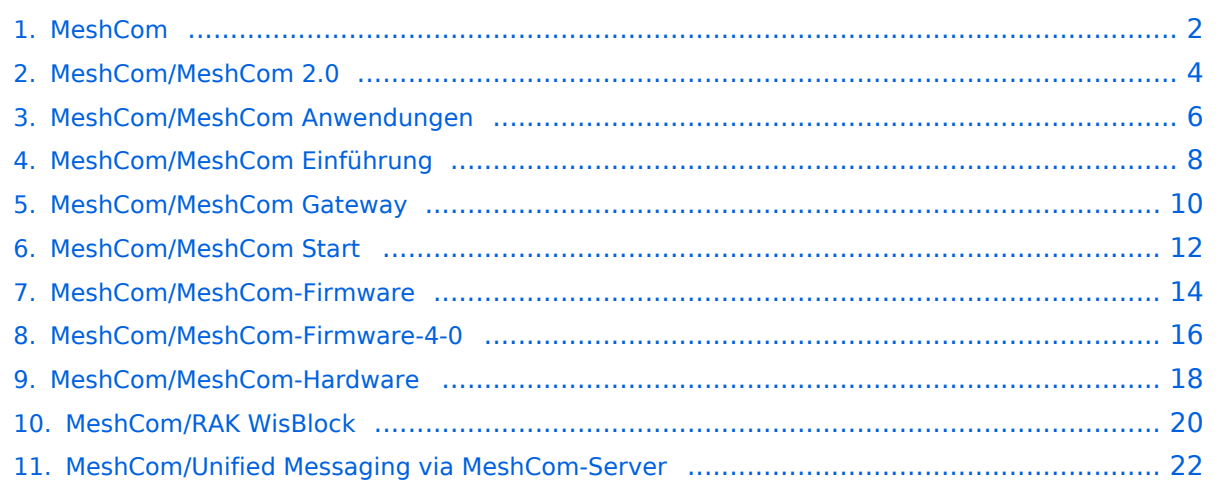

## <span id="page-1-0"></span>**MeshCom**

[Versionsgeschichte interaktiv durchsuchen](https://wiki.oevsv.at) [VisuellWikitext](https://wiki.oevsv.at)

# **[uelltext anzeigen](#page-1-0))**

[Oe1kbc](https://wiki.oevsv.at/wiki/Benutzer:Oe1kbc) [\(Diskussion](https://wiki.oevsv.at/w/index.php?title=Benutzer_Diskussion:Oe1kbc&action=view) | [Beiträge\)](https://wiki.oevsv.at/wiki/Spezial:Beitr%C3%A4ge/Oe1kbc) [Markierung:](https://wiki.oevsv.at/wiki/Spezial:Markierungen) [Visuelle Bearbeitung](https://wiki.oevsv.at/w/index.php?title=Project:VisualEditor&action=view) [← Zum vorherigen Versionsunterschied](#page-1-0)

### **[Version vom 19. März 2024, 15:45 Uhr](#page-1-0) [\(Q](#page-1-0) [Version vom 19. März 2024, 15:45 Uhr](#page-1-0) ([Q](#page-1-0) [uelltext anzeigen\)](#page-1-0)**

[Oe1kbc](https://wiki.oevsv.at/wiki/Benutzer:Oe1kbc) ([Diskussion](https://wiki.oevsv.at/w/index.php?title=Benutzer_Diskussion:Oe1kbc&action=view) | [Beiträge](https://wiki.oevsv.at/wiki/Spezial:Beitr%C3%A4ge/Oe1kbc)) [Markierung](https://wiki.oevsv.at/wiki/Spezial:Markierungen): [Visuelle Bearbeitung](https://wiki.oevsv.at/w/index.php?title=Project:VisualEditor&action=view) [Zum nächsten Versionsunterschied →](#page-1-0)

#### **Zeile 1: Zeile 1: −** [[Datei:MESHCOM 40 LOGO SCHMAL.png|**m ini**]] **<sup>+</sup>** [[Datei:MESHCOM 40 LOGO SCHMAL.png|**al ternativtext=|links|rahmenlos**]] **−** Textnachrichten über LORA-Funkmodule auf 433MHz austauschen. **<sup>+</sup> + ====** Textnachrichten über LORA-Funkmodule auf 433MHz austauschen. **== == +** ======Device Firmware Off-Grid-Messaging mit kostengünstiger Hardware, um Ihr persönliches Mesh zu erstellen. LORA-Funkmodule leiten Nachrichten an den nächsten weiter, um alle Knoten im ======Device Firmware Off-Grid-Messaging mit kostengünstiger Hardware, um Ihr persönliches Mesh zu erstellen. LORA-Funkmodule leiten Nachrichten an den nächsten weiter, um alle Knoten im

Netzwerk zu erreichen. Kommunizieren Sie über Kilometer zwischen Knoten. Mit über MeshCom im HAMNET verbundene Gateway-Knoten wird es ermöglicht Mesh-Bereiche, welche keine direkte Funkverbindung haben zu verbinden. Siehe MeshCom aus dem HAMNET [http://meshcom.ampr.at Dashboard] aus dem INTERNET https://srv08.oevsv.at /meshcom<nowiki/>======

<br />[https://anchor.fm/michaelwurzinger/episodes/MeshCom-ber-LoRa-IoT-Network-e1dnbcu '''<u>PODCAST zum Thema MeshCom</u>"']<br />

Netzwerk zu erreichen. Kommunizieren Sie über Kilometer zwischen Knoten. Mit über MeshCom im HAMNET verbundene Gateway-Knoten wird es ermöglicht Mesh-Bereiche, welche keine direkte Funkverbindung haben zu verbinden. Siehe MeshCom aus dem HAMNET [http://meshcom.ampr.at Dashboard] aus dem INTERNET https://srv08.oevsv.at /meshcom<nowiki/>======

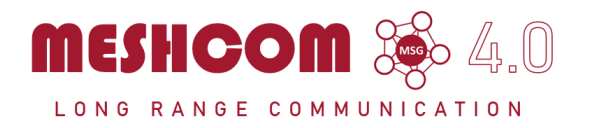

Textnachrichten über LORA-Funkmodule auf 433MHz austauschen.

**Device Firmware Off-Grid-Messaging mit kostengünstiger Hardware, um Ihr persönliches Mesh zu erstellen. LORA-Funkmodule leiten Nachrichten an den nächsten weiter, um alle Knoten im Netzwerk zu erreichen. Kommunizieren Sie über Kilometer zwischen Knoten. Mit über MeshCom im HAMNET verbundene Gateway-Knoten wird es ermöglicht Mesh-Bereiche, welche keine direkte Funkverbindung haben zu verbinden. Siehe MeshCom aus dem HAMNET [Dashboard](http://meshcom.ampr.at) aus dem INTERNET [https://srv08.oevsv.at](https://srv08.oevsv.at/meshcom) [/meshcom](https://srv08.oevsv.at/meshcom)**

- **[Was ist MeshCom?](#page-7-0)**
- **[Was benötigt man um am MeshCom-Projekt teilzunehmen?](#page-11-0)**
- **[MeshCom Anwendungen](#page-5-0)**
- **[LORA Hardware](#page-17-0)**
- **[LORA MeshCom Gateway](#page-9-0)**
- **[Unified Messaging via MeshCom-Server](#page-21-0)**

<span id="page-3-0"></span>[Versionsgeschichte interaktiv durchsuchen](https://wiki.oevsv.at) [VisuellWikitext](https://wiki.oevsv.at)

# **[uelltext anzeigen](#page-1-0))**

[Oe1kbc](https://wiki.oevsv.at/wiki/Benutzer:Oe1kbc) [\(Diskussion](https://wiki.oevsv.at/w/index.php?title=Benutzer_Diskussion:Oe1kbc&action=view) | [Beiträge\)](https://wiki.oevsv.at/wiki/Spezial:Beitr%C3%A4ge/Oe1kbc) [Markierung:](https://wiki.oevsv.at/wiki/Spezial:Markierungen) [Visuelle Bearbeitung](https://wiki.oevsv.at/w/index.php?title=Project:VisualEditor&action=view) [← Zum vorherigen Versionsunterschied](#page-1-0)

### **[Version vom 19. März 2024, 15:45 Uhr](#page-1-0) [\(Q](#page-1-0) [Version vom 19. März 2024, 15:45 Uhr](#page-1-0) ([Q](#page-1-0) [uelltext anzeigen\)](#page-1-0)**

[Oe1kbc](https://wiki.oevsv.at/wiki/Benutzer:Oe1kbc) ([Diskussion](https://wiki.oevsv.at/w/index.php?title=Benutzer_Diskussion:Oe1kbc&action=view) | [Beiträge](https://wiki.oevsv.at/wiki/Spezial:Beitr%C3%A4ge/Oe1kbc)) [Markierung](https://wiki.oevsv.at/wiki/Spezial:Markierungen): [Visuelle Bearbeitung](https://wiki.oevsv.at/w/index.php?title=Project:VisualEditor&action=view) [Zum nächsten Versionsunterschied →](#page-1-0)

#### **Zeile 1: Zeile 1: −** [[Datei:MESHCOM 40 LOGO SCHMAL.png|**m ini**]] **<sup>+</sup>** [[Datei:MESHCOM 40 LOGO SCHMAL.png|**al ternativtext=|links|rahmenlos**]] **−** Textnachrichten über LORA-Funkmodule auf 433MHz austauschen. **<sup>+</sup> + ====** Textnachrichten über LORA-Funkmodule auf 433MHz austauschen. **== == +** ======Device Firmware Off-Grid-Messaging mit kostengünstiger Hardware, um Ihr persönliches Mesh zu erstellen. LORA-Funkmodule leiten Nachrichten an den nächsten weiter, um alle Knoten im ======Device Firmware Off-Grid-Messaging mit kostengünstiger Hardware, um Ihr persönliches Mesh zu erstellen. LORA-Funkmodule leiten Nachrichten an den nächsten weiter, um alle Knoten im

Netzwerk zu erreichen. Kommunizieren Sie über Kilometer zwischen Knoten. Mit über MeshCom im HAMNET verbundene Gateway-Knoten wird es ermöglicht Mesh-Bereiche, welche keine direkte Funkverbindung haben zu verbinden. Siehe MeshCom aus dem HAMNET [http://meshcom.ampr.at Dashboard] aus dem INTERNET https://srv08.oevsv.at /meshcom<nowiki/>======

<br />[https://anchor.fm/michaelwurzinger/episodes/MeshCom-ber-LoRa-IoT-Network-e1dnbcu '''<u>PODCAST zum Thema MeshCom</u>"']<br />

Netzwerk zu erreichen. Kommunizieren Sie über Kilometer zwischen Knoten. Mit über MeshCom im HAMNET verbundene Gateway-Knoten wird es ermöglicht Mesh-Bereiche, welche keine direkte Funkverbindung haben zu verbinden. Siehe MeshCom aus dem HAMNET [http://meshcom.ampr.at Dashboard] aus dem INTERNET https://srv08.oevsv.at /meshcom<nowiki/>======

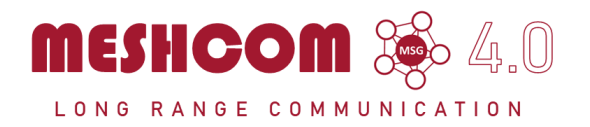

Textnachrichten über LORA-Funkmodule auf 433MHz austauschen.

**Device Firmware Off-Grid-Messaging mit kostengünstiger Hardware, um Ihr persönliches Mesh zu erstellen. LORA-Funkmodule leiten Nachrichten an den nächsten weiter, um alle Knoten im Netzwerk zu erreichen. Kommunizieren Sie über Kilometer zwischen Knoten. Mit über MeshCom im HAMNET verbundene Gateway-Knoten wird es ermöglicht Mesh-Bereiche, welche keine direkte Funkverbindung haben zu verbinden. Siehe MeshCom aus dem HAMNET [Dashboard](http://meshcom.ampr.at) aus dem INTERNET [https://srv08.oevsv.at](https://srv08.oevsv.at/meshcom) [/meshcom](https://srv08.oevsv.at/meshcom)**

- **[Was ist MeshCom?](#page-7-0)**
- **[Was benötigt man um am MeshCom-Projekt teilzunehmen?](#page-11-0)**
- **[MeshCom Anwendungen](#page-5-0)**
- **[LORA Hardware](#page-17-0)**
- **[LORA MeshCom Gateway](#page-9-0)**
- **[Unified Messaging via MeshCom-Server](#page-21-0)**

<span id="page-5-0"></span>[Versionsgeschichte interaktiv durchsuchen](https://wiki.oevsv.at) [VisuellWikitext](https://wiki.oevsv.at)

# **[uelltext anzeigen](#page-1-0))**

[Oe1kbc](https://wiki.oevsv.at/wiki/Benutzer:Oe1kbc) [\(Diskussion](https://wiki.oevsv.at/w/index.php?title=Benutzer_Diskussion:Oe1kbc&action=view) | [Beiträge\)](https://wiki.oevsv.at/wiki/Spezial:Beitr%C3%A4ge/Oe1kbc) [Markierung:](https://wiki.oevsv.at/wiki/Spezial:Markierungen) [Visuelle Bearbeitung](https://wiki.oevsv.at/w/index.php?title=Project:VisualEditor&action=view) [← Zum vorherigen Versionsunterschied](#page-1-0)

### **[Version vom 19. März 2024, 15:45 Uhr](#page-1-0) [\(Q](#page-1-0) [Version vom 19. März 2024, 15:45 Uhr](#page-1-0) ([Q](#page-1-0) [uelltext anzeigen\)](#page-1-0)**

[Oe1kbc](https://wiki.oevsv.at/wiki/Benutzer:Oe1kbc) ([Diskussion](https://wiki.oevsv.at/w/index.php?title=Benutzer_Diskussion:Oe1kbc&action=view) | [Beiträge](https://wiki.oevsv.at/wiki/Spezial:Beitr%C3%A4ge/Oe1kbc)) [Markierung](https://wiki.oevsv.at/wiki/Spezial:Markierungen): [Visuelle Bearbeitung](https://wiki.oevsv.at/w/index.php?title=Project:VisualEditor&action=view) [Zum nächsten Versionsunterschied →](#page-1-0)

#### **Zeile 1: Zeile 1: −** [[Datei:MESHCOM 40 LOGO SCHMAL.png|**m ini**]] **<sup>+</sup>** [[Datei:MESHCOM 40 LOGO SCHMAL.png|**al ternativtext=|links|rahmenlos**]] **−** Textnachrichten über LORA-Funkmodule auf 433MHz austauschen. **<sup>+</sup> + ====** Textnachrichten über LORA-Funkmodule auf 433MHz austauschen. **== == +** ======Device Firmware Off-Grid-Messaging mit kostengünstiger Hardware, um Ihr persönliches Mesh zu erstellen. LORA-Funkmodule leiten Nachrichten an den nächsten weiter, um alle Knoten im Netzwerk zu erreichen. Kommunizieren Sie über Kilometer zwischen Knoten. Mit über MeshCom im HAMNET verbundene ======Device Firmware Off-Grid-Messaging mit kostengünstiger Hardware, um Ihr persönliches Mesh zu erstellen. LORA-Funkmodule leiten Nachrichten an den nächsten weiter, um alle Knoten im Netzwerk zu erreichen. Kommunizieren Sie über Kilometer zwischen Knoten. Mit über MeshCom im HAMNET verbundene

Gateway-Knoten wird es ermöglicht Mesh-Bereiche, welche keine direkte Funkverbindung haben zu verbinden. Siehe MeshCom aus dem HAMNET [http://meshcom.ampr.at Dashboard] aus dem INTERNET https://srv08.oevsv.at /meshcom<nowiki/>====== Gateway-Knoten wird es ermöglicht Mesh-Bereiche, welche keine direkte Funkverbindung haben zu verbinden. Siehe MeshCom aus dem HAMNET [http://meshcom.ampr.at Dashboard] aus dem INTERNET https://srv08.oevsv.at /meshcom<nowiki/>====== <br />[https://anchor.fm/michael-

wurzinger/episodes/MeshCom-ber-LoRa-IoT-Network-e1dnbcu '''<u>PODCAST zum Thema MeshCom</u>"']<br />

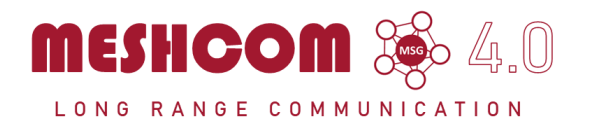

Textnachrichten über LORA-Funkmodule auf 433MHz austauschen.

**Device Firmware Off-Grid-Messaging mit kostengünstiger Hardware, um Ihr persönliches Mesh zu erstellen. LORA-Funkmodule leiten Nachrichten an den nächsten weiter, um alle Knoten im Netzwerk zu erreichen. Kommunizieren Sie über Kilometer zwischen Knoten. Mit über MeshCom im HAMNET verbundene Gateway-Knoten wird es ermöglicht Mesh-Bereiche, welche keine direkte Funkverbindung haben zu verbinden. Siehe MeshCom aus dem HAMNET [Dashboard](http://meshcom.ampr.at) aus dem INTERNET [https://srv08.oevsv.at](https://srv08.oevsv.at/meshcom) [/meshcom](https://srv08.oevsv.at/meshcom)**

- **[Was ist MeshCom?](#page-7-0)**
- **[Was benötigt man um am MeshCom-Projekt teilzunehmen?](#page-11-0)**
- **[MeshCom Anwendungen](#page-5-0)**
- **[LORA Hardware](#page-17-0)**
- **[LORA MeshCom Gateway](#page-9-0)**
- **[Unified Messaging via MeshCom-Server](#page-21-0)**

<span id="page-7-0"></span>[Versionsgeschichte interaktiv durchsuchen](https://wiki.oevsv.at) [VisuellWikitext](https://wiki.oevsv.at)

# **[uelltext anzeigen](#page-1-0))**

[Oe1kbc](https://wiki.oevsv.at/wiki/Benutzer:Oe1kbc) [\(Diskussion](https://wiki.oevsv.at/w/index.php?title=Benutzer_Diskussion:Oe1kbc&action=view) | [Beiträge\)](https://wiki.oevsv.at/wiki/Spezial:Beitr%C3%A4ge/Oe1kbc) [Markierung:](https://wiki.oevsv.at/wiki/Spezial:Markierungen) [Visuelle Bearbeitung](https://wiki.oevsv.at/w/index.php?title=Project:VisualEditor&action=view) [← Zum vorherigen Versionsunterschied](#page-1-0)

### **[Version vom 19. März 2024, 15:45 Uhr](#page-1-0) [\(Q](#page-1-0) [Version vom 19. März 2024, 15:45 Uhr](#page-1-0) ([Q](#page-1-0) [uelltext anzeigen\)](#page-1-0)**

[Oe1kbc](https://wiki.oevsv.at/wiki/Benutzer:Oe1kbc) ([Diskussion](https://wiki.oevsv.at/w/index.php?title=Benutzer_Diskussion:Oe1kbc&action=view) | [Beiträge](https://wiki.oevsv.at/wiki/Spezial:Beitr%C3%A4ge/Oe1kbc)) [Markierung](https://wiki.oevsv.at/wiki/Spezial:Markierungen): [Visuelle Bearbeitung](https://wiki.oevsv.at/w/index.php?title=Project:VisualEditor&action=view) [Zum nächsten Versionsunterschied →](#page-1-0)

#### **Zeile 1: Zeile 1: −** [[Datei:MESHCOM 40 LOGO SCHMAL.png|**m ini**]] **<sup>+</sup>** [[Datei:MESHCOM 40 LOGO SCHMAL.png|**al ternativtext=|links|rahmenlos**]] **−** Textnachrichten über LORA-Funkmodule auf 433MHz austauschen. **<sup>+</sup> + ====** Textnachrichten über LORA-Funkmodule auf 433MHz austauschen. **== == +** ======Device Firmware Off-Grid-Messaging mit kostengünstiger Hardware, um Ihr persönliches Mesh zu erstellen. LORA-Funkmodule leiten Nachrichten an den nächsten weiter, um alle Knoten im Netzwerk zu erreichen. Kommunizieren Sie über Kilometer zwischen Knoten. Mit über MeshCom im HAMNET verbundene ======Device Firmware Off-Grid-Messaging mit kostengünstiger Hardware, um Ihr persönliches Mesh zu erstellen. LORA-Funkmodule leiten Nachrichten an den nächsten weiter, um alle Knoten im Netzwerk zu erreichen. Kommunizieren Sie über Kilometer zwischen Knoten. Mit über MeshCom im HAMNET verbundene

Gateway-Knoten wird es ermöglicht Mesh-Bereiche, welche keine direkte Funkverbindung haben zu verbinden. Siehe MeshCom aus dem HAMNET [http://meshcom.ampr.at Dashboard] aus dem INTERNET https://srv08.oevsv.at /meshcom<nowiki/>====== <br />[https://anchor.fm/michael-

wurzinger/episodes/MeshCom-ber-LoRa-IoT-Network-e1dnbcu '''<u>PODCAST zum Thema MeshCom</u>"']<br />

<br />[https://anchor.fm/michaelwurzinger/episodes/MeshCom-ber-LoRa-IoT-Network-e1dnbcu "'<u>PODCAST zum</u> Thema MeshCom</u>"']<br />

Gateway-Knoten wird es ermöglicht Mesh-

[http://meshcom.ampr.at Dashboard] aus dem INTERNET https://srv08.oevsv.at

Funkverbindung haben zu verbinden. Siehe MeshCom aus dem HAMNET

Bereiche, welche keine direkte

/meshcom<nowiki/>======

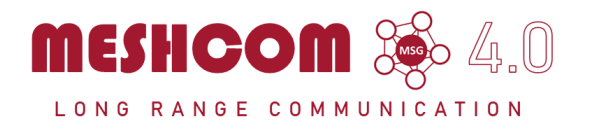

Textnachrichten über LORA-Funkmodule auf 433MHz austauschen.

**Device Firmware Off-Grid-Messaging mit kostengünstiger Hardware, um Ihr persönliches Mesh zu erstellen. LORA-Funkmodule leiten Nachrichten an den nächsten weiter, um alle Knoten im Netzwerk zu erreichen. Kommunizieren Sie über Kilometer zwischen Knoten. Mit über MeshCom im HAMNET verbundene Gateway-Knoten wird es ermöglicht Mesh-Bereiche, welche keine direkte Funkverbindung haben zu verbinden. Siehe MeshCom aus dem HAMNET [Dashboard](http://meshcom.ampr.at) aus dem INTERNET [https://srv08.oevsv.at](https://srv08.oevsv.at/meshcom) [/meshcom](https://srv08.oevsv.at/meshcom)**

- **[Was ist MeshCom?](#page-7-0)**
- **[Was benötigt man um am MeshCom-Projekt teilzunehmen?](#page-11-0)**
- **[MeshCom Anwendungen](#page-5-0)**
- **[LORA Hardware](#page-17-0)**
- **[LORA MeshCom Gateway](#page-9-0)**
- **[Unified Messaging via MeshCom-Server](#page-21-0)**

<span id="page-9-0"></span>[Versionsgeschichte interaktiv durchsuchen](https://wiki.oevsv.at) [VisuellWikitext](https://wiki.oevsv.at)

# **[uelltext anzeigen](#page-1-0))**

[Oe1kbc](https://wiki.oevsv.at/wiki/Benutzer:Oe1kbc) [\(Diskussion](https://wiki.oevsv.at/w/index.php?title=Benutzer_Diskussion:Oe1kbc&action=view) | [Beiträge\)](https://wiki.oevsv.at/wiki/Spezial:Beitr%C3%A4ge/Oe1kbc) [Markierung:](https://wiki.oevsv.at/wiki/Spezial:Markierungen) [Visuelle Bearbeitung](https://wiki.oevsv.at/w/index.php?title=Project:VisualEditor&action=view) [← Zum vorherigen Versionsunterschied](#page-1-0)

### **[Version vom 19. März 2024, 15:45 Uhr](#page-1-0) [\(Q](#page-1-0) [Version vom 19. März 2024, 15:45 Uhr](#page-1-0) ([Q](#page-1-0) [uelltext anzeigen\)](#page-1-0)**

[Oe1kbc](https://wiki.oevsv.at/wiki/Benutzer:Oe1kbc) ([Diskussion](https://wiki.oevsv.at/w/index.php?title=Benutzer_Diskussion:Oe1kbc&action=view) | [Beiträge](https://wiki.oevsv.at/wiki/Spezial:Beitr%C3%A4ge/Oe1kbc)) [Markierung](https://wiki.oevsv.at/wiki/Spezial:Markierungen): [Visuelle Bearbeitung](https://wiki.oevsv.at/w/index.php?title=Project:VisualEditor&action=view) [Zum nächsten Versionsunterschied →](#page-1-0)

#### **Zeile 1: Zeile 1: −** [[Datei:MESHCOM 40 LOGO SCHMAL.png|**m ini**]] **<sup>+</sup>** [[Datei:MESHCOM 40 LOGO SCHMAL.png|**al ternativtext=|links|rahmenlos**]] **−** Textnachrichten über LORA-Funkmodule auf 433MHz austauschen. **<sup>+</sup> + ====** Textnachrichten über LORA-Funkmodule auf 433MHz austauschen. **== == +** ======Device Firmware Off-Grid-Messaging mit kostengünstiger Hardware, um Ihr persönliches Mesh zu erstellen. LORA-Funkmodule leiten Nachrichten an den nächsten weiter, um alle Knoten im Netzwerk zu erreichen. Kommunizieren Sie ======Device Firmware Off-Grid-Messaging mit kostengünstiger Hardware, um Ihr persönliches Mesh zu erstellen. LORA-Funkmodule leiten Nachrichten an den nächsten weiter, um alle Knoten im Netzwerk zu erreichen. Kommunizieren Sie

über Kilometer zwischen Knoten. Mit über MeshCom im HAMNET verbundene Gateway-Knoten wird es ermöglicht Mesh-Bereiche, welche keine direkte Funkverbindung haben zu verbinden. Siehe MeshCom aus dem HAMNET [http://meshcom.ampr.at Dashboard] aus dem INTERNET https://srv08.oevsv.at /meshcom<nowiki/>======

<br />[https://anchor.fm/michaelwurzinger/episodes/MeshCom-ber-LoRa-IoT-Network-e1dnbcu '''<u>PODCAST zum Thema MeshCom</u>"']<br />

über Kilometer zwischen Knoten. Mit über MeshCom im HAMNET verbundene Gateway-Knoten wird es ermöglicht Mesh-Bereiche, welche keine direkte Funkverbindung haben zu verbinden. Siehe MeshCom aus dem HAMNET [http://meshcom.ampr.at Dashboard] aus dem INTERNET https://srv08.oevsv.at /meshcom<nowiki/>======

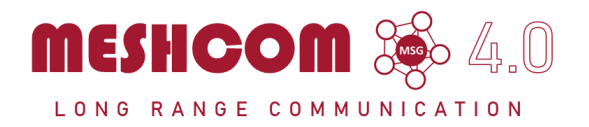

Textnachrichten über LORA-Funkmodule auf 433MHz austauschen.

**Device Firmware Off-Grid-Messaging mit kostengünstiger Hardware, um Ihr persönliches Mesh zu erstellen. LORA-Funkmodule leiten Nachrichten an den nächsten weiter, um alle Knoten im Netzwerk zu erreichen. Kommunizieren Sie über Kilometer zwischen Knoten. Mit über MeshCom im HAMNET verbundene Gateway-Knoten wird es ermöglicht Mesh-Bereiche, welche keine direkte Funkverbindung haben zu verbinden. Siehe MeshCom aus dem HAMNET [Dashboard](http://meshcom.ampr.at) aus dem INTERNET [https://srv08.oevsv.at](https://srv08.oevsv.at/meshcom) [/meshcom](https://srv08.oevsv.at/meshcom)**

- **[Was ist MeshCom?](#page-7-0)**
- **[Was benötigt man um am MeshCom-Projekt teilzunehmen?](#page-11-0)**
- **[MeshCom Anwendungen](#page-5-0)**
- **[LORA Hardware](#page-17-0)**
- **[LORA MeshCom Gateway](#page-9-0)**
- **[Unified Messaging via MeshCom-Server](#page-21-0)**

<span id="page-11-0"></span>[Versionsgeschichte interaktiv durchsuchen](https://wiki.oevsv.at) [VisuellWikitext](https://wiki.oevsv.at)

# **[uelltext anzeigen](#page-1-0))**

[Oe1kbc](https://wiki.oevsv.at/wiki/Benutzer:Oe1kbc) [\(Diskussion](https://wiki.oevsv.at/w/index.php?title=Benutzer_Diskussion:Oe1kbc&action=view) | [Beiträge\)](https://wiki.oevsv.at/wiki/Spezial:Beitr%C3%A4ge/Oe1kbc) [Markierung:](https://wiki.oevsv.at/wiki/Spezial:Markierungen) [Visuelle Bearbeitung](https://wiki.oevsv.at/w/index.php?title=Project:VisualEditor&action=view) [← Zum vorherigen Versionsunterschied](#page-1-0)

### **[Version vom 19. März 2024, 15:45 Uhr](#page-1-0) [\(Q](#page-1-0) [Version vom 19. März 2024, 15:45 Uhr](#page-1-0) ([Q](#page-1-0) [uelltext anzeigen\)](#page-1-0)**

[Oe1kbc](https://wiki.oevsv.at/wiki/Benutzer:Oe1kbc) ([Diskussion](https://wiki.oevsv.at/w/index.php?title=Benutzer_Diskussion:Oe1kbc&action=view) | [Beiträge](https://wiki.oevsv.at/wiki/Spezial:Beitr%C3%A4ge/Oe1kbc)) [Markierung](https://wiki.oevsv.at/wiki/Spezial:Markierungen): [Visuelle Bearbeitung](https://wiki.oevsv.at/w/index.php?title=Project:VisualEditor&action=view) [Zum nächsten Versionsunterschied →](#page-1-0)

#### **Zeile 1: Zeile 1: −** [[Datei:MESHCOM 40 LOGO SCHMAL.png|**m ini**]] **<sup>+</sup>** [[Datei:MESHCOM 40 LOGO SCHMAL.png|**al ternativtext=|links|rahmenlos**]] **−** Textnachrichten über LORA-Funkmodule auf 433MHz austauschen. **<sup>+</sup> + ====** Textnachrichten über LORA-Funkmodule auf 433MHz austauschen. **== == +** ======Device Firmware Off-Grid-Messaging mit kostengünstiger Hardware, um Ihr persönliches Mesh zu erstellen. LORA-Funkmodule leiten Nachrichten an den nächsten weiter, um alle Knoten im Netzwerk zu erreichen. Kommunizieren Sie über Kilometer zwischen Knoten. Mit über MeshCom im HAMNET verbundene ======Device Firmware Off-Grid-Messaging mit kostengünstiger Hardware, um Ihr persönliches Mesh zu erstellen. LORA-Funkmodule leiten Nachrichten an den nächsten weiter, um alle Knoten im Netzwerk zu erreichen. Kommunizieren Sie über Kilometer zwischen Knoten. Mit über MeshCom im HAMNET verbundene

Gateway-Knoten wird es ermöglicht Mesh-Bereiche, welche keine direkte Funkverbindung haben zu verbinden. Siehe MeshCom aus dem HAMNET [http://meshcom.ampr.at Dashboard] aus dem INTERNET https://srv08.oevsv.at /meshcom<nowiki/>====== Gateway-Knoten wird es ermöglicht Mesh-Bereiche, welche keine direkte Funkverbindung haben zu verbinden. Siehe MeshCom aus dem HAMNET [http://meshcom.ampr.at Dashboard] aus dem INTERNET https://srv08.oevsv.at /meshcom<nowiki/>======

<br />[https://anchor.fm/michaelwurzinger/episodes/MeshCom-ber-LoRa-IoT-Network-e1dnbcu '''<u>PODCAST zum Thema MeshCom</u>"']<br />

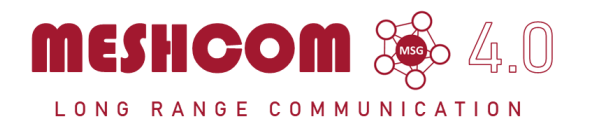

Textnachrichten über LORA-Funkmodule auf 433MHz austauschen.

**Device Firmware Off-Grid-Messaging mit kostengünstiger Hardware, um Ihr persönliches Mesh zu erstellen. LORA-Funkmodule leiten Nachrichten an den nächsten weiter, um alle Knoten im Netzwerk zu erreichen. Kommunizieren Sie über Kilometer zwischen Knoten. Mit über MeshCom im HAMNET verbundene Gateway-Knoten wird es ermöglicht Mesh-Bereiche, welche keine direkte Funkverbindung haben zu verbinden. Siehe MeshCom aus dem HAMNET [Dashboard](http://meshcom.ampr.at) aus dem INTERNET [https://srv08.oevsv.at](https://srv08.oevsv.at/meshcom) [/meshcom](https://srv08.oevsv.at/meshcom)**

- **[Was ist MeshCom?](#page-7-0)**
- **[Was benötigt man um am MeshCom-Projekt teilzunehmen?](#page-11-0)**
- **[MeshCom Anwendungen](#page-5-0)**
- **[LORA Hardware](#page-17-0)**
- **[LORA MeshCom Gateway](#page-9-0)**
- **[Unified Messaging via MeshCom-Server](#page-21-0)**

<span id="page-13-0"></span>[Versionsgeschichte interaktiv durchsuchen](https://wiki.oevsv.at) [VisuellWikitext](https://wiki.oevsv.at)

# **[uelltext anzeigen](#page-1-0))**

[Oe1kbc](https://wiki.oevsv.at/wiki/Benutzer:Oe1kbc) [\(Diskussion](https://wiki.oevsv.at/w/index.php?title=Benutzer_Diskussion:Oe1kbc&action=view) | [Beiträge\)](https://wiki.oevsv.at/wiki/Spezial:Beitr%C3%A4ge/Oe1kbc) [Markierung:](https://wiki.oevsv.at/wiki/Spezial:Markierungen) [Visuelle Bearbeitung](https://wiki.oevsv.at/w/index.php?title=Project:VisualEditor&action=view) [← Zum vorherigen Versionsunterschied](#page-1-0)

### **[Version vom 19. März 2024, 15:45 Uhr](#page-1-0) [\(Q](#page-1-0) [Version vom 19. März 2024, 15:45 Uhr](#page-1-0) ([Q](#page-1-0) [uelltext anzeigen\)](#page-1-0)**

[Oe1kbc](https://wiki.oevsv.at/wiki/Benutzer:Oe1kbc) ([Diskussion](https://wiki.oevsv.at/w/index.php?title=Benutzer_Diskussion:Oe1kbc&action=view) | [Beiträge](https://wiki.oevsv.at/wiki/Spezial:Beitr%C3%A4ge/Oe1kbc)) [Markierung](https://wiki.oevsv.at/wiki/Spezial:Markierungen): [Visuelle Bearbeitung](https://wiki.oevsv.at/w/index.php?title=Project:VisualEditor&action=view) [Zum nächsten Versionsunterschied →](#page-1-0)

#### **Zeile 1: Zeile 1: −** [[Datei:MESHCOM 40 LOGO SCHMAL.png|**m ini**]] **<sup>+</sup>** [[Datei:MESHCOM 40 LOGO SCHMAL.png|**al ternativtext=|links|rahmenlos**]] **−** Textnachrichten über LORA-Funkmodule auf 433MHz austauschen. **<sup>+</sup> + ====** Textnachrichten über LORA-Funkmodule auf 433MHz austauschen. **== == +** ======Device Firmware Off-Grid-Messaging mit kostengünstiger Hardware, um Ihr persönliches Mesh zu erstellen. LORA-Funkmodule leiten Nachrichten an den nächsten weiter, um alle Knoten im ======Device Firmware Off-Grid-Messaging mit kostengünstiger Hardware, um Ihr persönliches Mesh zu erstellen. LORA-Funkmodule leiten Nachrichten an den nächsten weiter, um alle Knoten im Netzwerk zu erreichen. Kommunizieren Sie

Netzwerk zu erreichen. Kommunizieren Sie über Kilometer zwischen Knoten. Mit über MeshCom im HAMNET verbundene Gateway-Knoten wird es ermöglicht Mesh-Bereiche, welche keine direkte Funkverbindung haben zu verbinden. Siehe MeshCom aus dem HAMNET [http://meshcom.ampr.at Dashboard] aus dem INTERNET https://srv08.oevsv.at /meshcom<nowiki/>======

<br />[https://anchor.fm/michaelwurzinger/episodes/MeshCom-ber-LoRa-IoT-Network-e1dnbcu '''<u>PODCAST zum Thema MeshCom</u>"']<br />

dem INTERNET https://srv08.oevsv.at /meshcom<nowiki/>====== <br />[https://anchor.fm/michaelwurzinger/episodes/MeshCom-ber-LoRa-IoT-Network-e1dnbcu "'<u>PODCAST zum</u> Thema MeshCom</u>"']<br />

über Kilometer zwischen Knoten. Mit über

Gateway-Knoten wird es ermöglicht Mesh-

[http://meshcom.ampr.at Dashboard] aus

MeshCom im HAMNET verbundene

Funkverbindung haben zu verbinden. Siehe MeshCom aus dem HAMNET

Bereiche, welche keine direkte

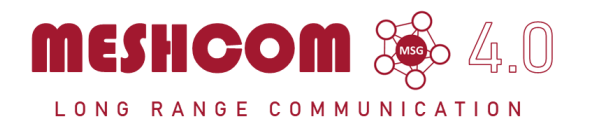

Textnachrichten über LORA-Funkmodule auf 433MHz austauschen.

**Device Firmware Off-Grid-Messaging mit kostengünstiger Hardware, um Ihr persönliches Mesh zu erstellen. LORA-Funkmodule leiten Nachrichten an den nächsten weiter, um alle Knoten im Netzwerk zu erreichen. Kommunizieren Sie über Kilometer zwischen Knoten. Mit über MeshCom im HAMNET verbundene Gateway-Knoten wird es ermöglicht Mesh-Bereiche, welche keine direkte Funkverbindung haben zu verbinden. Siehe MeshCom aus dem HAMNET [Dashboard](http://meshcom.ampr.at) aus dem INTERNET [https://srv08.oevsv.at](https://srv08.oevsv.at/meshcom) [/meshcom](https://srv08.oevsv.at/meshcom)**

- **[Was ist MeshCom?](#page-7-0)**
- **[Was benötigt man um am MeshCom-Projekt teilzunehmen?](#page-11-0)**
- **[MeshCom Anwendungen](#page-5-0)**
- **[LORA Hardware](#page-17-0)**
- **[LORA MeshCom Gateway](#page-9-0)**
- **[Unified Messaging via MeshCom-Server](#page-21-0)**

<span id="page-15-0"></span>[Versionsgeschichte interaktiv durchsuchen](https://wiki.oevsv.at) [VisuellWikitext](https://wiki.oevsv.at)

# **[uelltext anzeigen](#page-1-0))**

[Oe1kbc](https://wiki.oevsv.at/wiki/Benutzer:Oe1kbc) [\(Diskussion](https://wiki.oevsv.at/w/index.php?title=Benutzer_Diskussion:Oe1kbc&action=view) | [Beiträge\)](https://wiki.oevsv.at/wiki/Spezial:Beitr%C3%A4ge/Oe1kbc) [Markierung:](https://wiki.oevsv.at/wiki/Spezial:Markierungen) [Visuelle Bearbeitung](https://wiki.oevsv.at/w/index.php?title=Project:VisualEditor&action=view) [← Zum vorherigen Versionsunterschied](#page-1-0)

### **[Version vom 19. März 2024, 15:45 Uhr](#page-1-0) [\(Q](#page-1-0) [Version vom 19. März 2024, 15:45 Uhr](#page-1-0) ([Q](#page-1-0) [uelltext anzeigen\)](#page-1-0)**

[Oe1kbc](https://wiki.oevsv.at/wiki/Benutzer:Oe1kbc) ([Diskussion](https://wiki.oevsv.at/w/index.php?title=Benutzer_Diskussion:Oe1kbc&action=view) | [Beiträge](https://wiki.oevsv.at/wiki/Spezial:Beitr%C3%A4ge/Oe1kbc)) [Markierung](https://wiki.oevsv.at/wiki/Spezial:Markierungen): [Visuelle Bearbeitung](https://wiki.oevsv.at/w/index.php?title=Project:VisualEditor&action=view) [Zum nächsten Versionsunterschied →](#page-1-0)

#### **Zeile 1: Zeile 1: −** [[Datei:MESHCOM 40 LOGO SCHMAL.png|**m ini**]] **<sup>+</sup>** [[Datei:MESHCOM 40 LOGO SCHMAL.png|**al ternativtext=|links|rahmenlos**]] **−** Textnachrichten über LORA-Funkmodule auf 433MHz austauschen. **<sup>+</sup> + ====** Textnachrichten über LORA-Funkmodule auf 433MHz austauschen. **== == +** ======Device Firmware Off-Grid-Messaging mit kostengünstiger Hardware, um Ihr persönliches Mesh zu erstellen. LORA-Funkmodule leiten Nachrichten an den nächsten weiter, um alle Knoten im Netzwerk zu erreichen. Kommunizieren Sie über Kilometer zwischen Knoten. Mit über MeshCom im HAMNET verbundene ======Device Firmware Off-Grid-Messaging mit kostengünstiger Hardware, um Ihr persönliches Mesh zu erstellen. LORA-Funkmodule leiten Nachrichten an den nächsten weiter, um alle Knoten im Netzwerk zu erreichen. Kommunizieren Sie über Kilometer zwischen Knoten. Mit über MeshCom im HAMNET verbundene

Gateway-Knoten wird es ermöglicht Mesh-Bereiche, welche keine direkte Funkverbindung haben zu verbinden. Siehe MeshCom aus dem HAMNET [http://meshcom.ampr.at Dashboard] aus dem INTERNET https://srv08.oevsv.at /meshcom<nowiki/>====== <br />[https://anchor.fm/michael-

wurzinger/episodes/MeshCom-ber-LoRa-IoT-Network-e1dnbcu '''<u>PODCAST zum Thema MeshCom</u>"']<br />

<br />[https://anchor.fm/michaelwurzinger/episodes/MeshCom-ber-LoRa-IoT-Network-e1dnbcu "'<u>PODCAST zum</u> Thema MeshCom</u>"']<br />

Gateway-Knoten wird es ermöglicht Mesh-

[http://meshcom.ampr.at Dashboard] aus dem INTERNET https://srv08.oevsv.at

Funkverbindung haben zu verbinden. Siehe MeshCom aus dem HAMNET

Bereiche, welche keine direkte

/meshcom<nowiki/>======

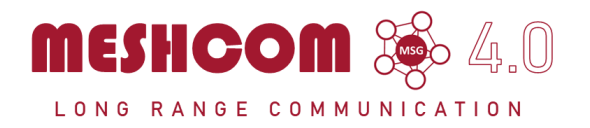

Textnachrichten über LORA-Funkmodule auf 433MHz austauschen.

**Device Firmware Off-Grid-Messaging mit kostengünstiger Hardware, um Ihr persönliches Mesh zu erstellen. LORA-Funkmodule leiten Nachrichten an den nächsten weiter, um alle Knoten im Netzwerk zu erreichen. Kommunizieren Sie über Kilometer zwischen Knoten. Mit über MeshCom im HAMNET verbundene Gateway-Knoten wird es ermöglicht Mesh-Bereiche, welche keine direkte Funkverbindung haben zu verbinden. Siehe MeshCom aus dem HAMNET [Dashboard](http://meshcom.ampr.at) aus dem INTERNET [https://srv08.oevsv.at](https://srv08.oevsv.at/meshcom) [/meshcom](https://srv08.oevsv.at/meshcom)**

- **[Was ist MeshCom?](#page-7-0)**
- **[Was benötigt man um am MeshCom-Projekt teilzunehmen?](#page-11-0)**
- **[MeshCom Anwendungen](#page-5-0)**
- **[LORA Hardware](#page-17-0)**
- **[LORA MeshCom Gateway](#page-9-0)**
- **[Unified Messaging via MeshCom-Server](#page-21-0)**

<span id="page-17-0"></span>[Versionsgeschichte interaktiv durchsuchen](https://wiki.oevsv.at) [VisuellWikitext](https://wiki.oevsv.at)

# **[uelltext anzeigen](#page-1-0))**

[Oe1kbc](https://wiki.oevsv.at/wiki/Benutzer:Oe1kbc) [\(Diskussion](https://wiki.oevsv.at/w/index.php?title=Benutzer_Diskussion:Oe1kbc&action=view) | [Beiträge\)](https://wiki.oevsv.at/wiki/Spezial:Beitr%C3%A4ge/Oe1kbc) [Markierung:](https://wiki.oevsv.at/wiki/Spezial:Markierungen) [Visuelle Bearbeitung](https://wiki.oevsv.at/w/index.php?title=Project:VisualEditor&action=view) [← Zum vorherigen Versionsunterschied](#page-1-0)

### **[Version vom 19. März 2024, 15:45 Uhr](#page-1-0) [\(Q](#page-1-0) [Version vom 19. März 2024, 15:45 Uhr](#page-1-0) ([Q](#page-1-0) [uelltext anzeigen\)](#page-1-0)**

[Oe1kbc](https://wiki.oevsv.at/wiki/Benutzer:Oe1kbc) ([Diskussion](https://wiki.oevsv.at/w/index.php?title=Benutzer_Diskussion:Oe1kbc&action=view) | [Beiträge](https://wiki.oevsv.at/wiki/Spezial:Beitr%C3%A4ge/Oe1kbc)) [Markierung](https://wiki.oevsv.at/wiki/Spezial:Markierungen): [Visuelle Bearbeitung](https://wiki.oevsv.at/w/index.php?title=Project:VisualEditor&action=view) [Zum nächsten Versionsunterschied →](#page-1-0)

#### **Zeile 1: Zeile 1: −** [[Datei:MESHCOM 40 LOGO SCHMAL.png|**m ini**]] **<sup>+</sup>** [[Datei:MESHCOM 40 LOGO SCHMAL.png|**al ternativtext=|links|rahmenlos**]] **−** Textnachrichten über LORA-Funkmodule auf 433MHz austauschen. **<sup>+</sup> + ====** Textnachrichten über LORA-Funkmodule auf 433MHz austauschen. **== == +** ======Device Firmware Off-Grid-Messaging mit kostengünstiger Hardware, um Ihr persönliches Mesh zu erstellen. LORA-Funkmodule leiten Nachrichten an den nächsten weiter, um alle Knoten im Netzwerk zu erreichen. Kommunizieren Sie über Kilometer zwischen Knoten. Mit über MeshCom im HAMNET verbundene ======Device Firmware Off-Grid-Messaging mit kostengünstiger Hardware, um Ihr persönliches Mesh zu erstellen. LORA-Funkmodule leiten Nachrichten an den nächsten weiter, um alle Knoten im Netzwerk zu erreichen. Kommunizieren Sie über Kilometer zwischen Knoten. Mit über MeshCom im HAMNET verbundene

Gateway-Knoten wird es ermöglicht Mesh-Bereiche, welche keine direkte Funkverbindung haben zu verbinden. Siehe MeshCom aus dem HAMNET [http://meshcom.ampr.at Dashboard] aus dem INTERNET https://srv08.oevsv.at /meshcom<nowiki/>====== <br />[https://anchor.fm/michael-

wurzinger/episodes/MeshCom-ber-LoRa-IoT-Network-e1dnbcu '''<u>PODCAST zum Thema MeshCom</u>"']<br />

<br />[https://anchor.fm/michaelwurzinger/episodes/MeshCom-ber-LoRa-IoT-Network-e1dnbcu "'<u>PODCAST zum</u> Thema MeshCom</u>"']<br />

Gateway-Knoten wird es ermöglicht Mesh-

[http://meshcom.ampr.at Dashboard] aus dem INTERNET https://srv08.oevsv.at

Funkverbindung haben zu verbinden. Siehe MeshCom aus dem HAMNET

Bereiche, welche keine direkte

/meshcom<nowiki/>======

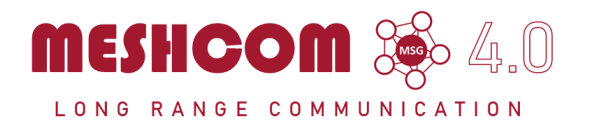

Textnachrichten über LORA-Funkmodule auf 433MHz austauschen.

**Device Firmware Off-Grid-Messaging mit kostengünstiger Hardware, um Ihr persönliches Mesh zu erstellen. LORA-Funkmodule leiten Nachrichten an den nächsten weiter, um alle Knoten im Netzwerk zu erreichen. Kommunizieren Sie über Kilometer zwischen Knoten. Mit über MeshCom im HAMNET verbundene Gateway-Knoten wird es ermöglicht Mesh-Bereiche, welche keine direkte Funkverbindung haben zu verbinden. Siehe MeshCom aus dem HAMNET [Dashboard](http://meshcom.ampr.at) aus dem INTERNET [https://srv08.oevsv.at](https://srv08.oevsv.at/meshcom) [/meshcom](https://srv08.oevsv.at/meshcom)**

- **[Was ist MeshCom?](#page-7-0)**
- **[Was benötigt man um am MeshCom-Projekt teilzunehmen?](#page-11-0)**
- **[MeshCom Anwendungen](#page-5-0)**
- **[LORA Hardware](#page-17-0)**
- **[LORA MeshCom Gateway](#page-9-0)**
- **[Unified Messaging via MeshCom-Server](#page-21-0)**

<span id="page-19-0"></span>[Versionsgeschichte interaktiv durchsuchen](https://wiki.oevsv.at) [VisuellWikitext](https://wiki.oevsv.at)

# **[uelltext anzeigen](#page-1-0))**

[Oe1kbc](https://wiki.oevsv.at/wiki/Benutzer:Oe1kbc) [\(Diskussion](https://wiki.oevsv.at/w/index.php?title=Benutzer_Diskussion:Oe1kbc&action=view) | [Beiträge\)](https://wiki.oevsv.at/wiki/Spezial:Beitr%C3%A4ge/Oe1kbc) [Markierung:](https://wiki.oevsv.at/wiki/Spezial:Markierungen) [Visuelle Bearbeitung](https://wiki.oevsv.at/w/index.php?title=Project:VisualEditor&action=view) [← Zum vorherigen Versionsunterschied](#page-1-0)

### **[Version vom 19. März 2024, 15:45 Uhr](#page-1-0) [\(Q](#page-1-0) [Version vom 19. März 2024, 15:45 Uhr](#page-1-0) ([Q](#page-1-0) [uelltext anzeigen\)](#page-1-0)**

[Oe1kbc](https://wiki.oevsv.at/wiki/Benutzer:Oe1kbc) ([Diskussion](https://wiki.oevsv.at/w/index.php?title=Benutzer_Diskussion:Oe1kbc&action=view) | [Beiträge](https://wiki.oevsv.at/wiki/Spezial:Beitr%C3%A4ge/Oe1kbc)) [Markierung](https://wiki.oevsv.at/wiki/Spezial:Markierungen): [Visuelle Bearbeitung](https://wiki.oevsv.at/w/index.php?title=Project:VisualEditor&action=view) [Zum nächsten Versionsunterschied →](#page-1-0)

#### **Zeile 1: Zeile 1: −** [[Datei:MESHCOM 40 LOGO SCHMAL.png|**m ini**]] **<sup>+</sup>** [[Datei:MESHCOM 40 LOGO SCHMAL.png|**al ternativtext=|links|rahmenlos**]] **−** Textnachrichten über LORA-Funkmodule auf 433MHz austauschen. **<sup>+</sup> + ====** Textnachrichten über LORA-Funkmodule auf 433MHz austauschen. **== == +** ======Device Firmware Off-Grid-Messaging mit kostengünstiger Hardware, um Ihr persönliches Mesh zu erstellen. LORA-Funkmodule leiten Nachrichten an den nächsten weiter, um alle Knoten im ======Device Firmware Off-Grid-Messaging mit kostengünstiger Hardware, um Ihr persönliches Mesh zu erstellen. LORA-Funkmodule leiten Nachrichten an den nächsten weiter, um alle Knoten im

Netzwerk zu erreichen. Kommunizieren Sie über Kilometer zwischen Knoten. Mit über MeshCom im HAMNET verbundene Gateway-Knoten wird es ermöglicht Mesh-Bereiche, welche keine direkte Funkverbindung haben zu verbinden. Siehe MeshCom aus dem HAMNET [http://meshcom.ampr.at Dashboard] aus dem INTERNET https://srv08.oevsv.at /meshcom<nowiki/>======

<br />[https://anchor.fm/michaelwurzinger/episodes/MeshCom-ber-LoRa-IoT-Network-e1dnbcu '''<u>PODCAST zum Thema MeshCom</u>"']<br />

Netzwerk zu erreichen. Kommunizieren Sie über Kilometer zwischen Knoten. Mit über MeshCom im HAMNET verbundene Gateway-Knoten wird es ermöglicht Mesh-Bereiche, welche keine direkte Funkverbindung haben zu verbinden. Siehe MeshCom aus dem HAMNET [http://meshcom.ampr.at Dashboard] aus dem INTERNET https://srv08.oevsv.at /meshcom<nowiki/>======

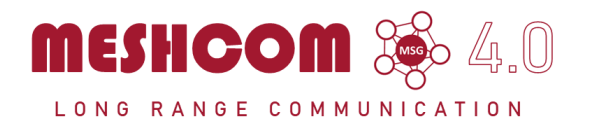

Textnachrichten über LORA-Funkmodule auf 433MHz austauschen.

**Device Firmware Off-Grid-Messaging mit kostengünstiger Hardware, um Ihr persönliches Mesh zu erstellen. LORA-Funkmodule leiten Nachrichten an den nächsten weiter, um alle Knoten im Netzwerk zu erreichen. Kommunizieren Sie über Kilometer zwischen Knoten. Mit über MeshCom im HAMNET verbundene Gateway-Knoten wird es ermöglicht Mesh-Bereiche, welche keine direkte Funkverbindung haben zu verbinden. Siehe MeshCom aus dem HAMNET [Dashboard](http://meshcom.ampr.at) aus dem INTERNET [https://srv08.oevsv.at](https://srv08.oevsv.at/meshcom) [/meshcom](https://srv08.oevsv.at/meshcom)**

- **[Was ist MeshCom?](#page-7-0)**
- **[Was benötigt man um am MeshCom-Projekt teilzunehmen?](#page-11-0)**
- **[MeshCom Anwendungen](#page-5-0)**
- **[LORA Hardware](#page-17-0)**
- **[LORA MeshCom Gateway](#page-9-0)**
- **[Unified Messaging via MeshCom-Server](#page-21-0)**

<span id="page-21-0"></span>[Versionsgeschichte interaktiv durchsuchen](https://wiki.oevsv.at) [VisuellWikitext](https://wiki.oevsv.at)

# **[uelltext anzeigen](#page-1-0))**

[Oe1kbc](https://wiki.oevsv.at/wiki/Benutzer:Oe1kbc) [\(Diskussion](https://wiki.oevsv.at/w/index.php?title=Benutzer_Diskussion:Oe1kbc&action=view) | [Beiträge\)](https://wiki.oevsv.at/wiki/Spezial:Beitr%C3%A4ge/Oe1kbc) [Markierung:](https://wiki.oevsv.at/wiki/Spezial:Markierungen) [Visuelle Bearbeitung](https://wiki.oevsv.at/w/index.php?title=Project:VisualEditor&action=view) [← Zum vorherigen Versionsunterschied](#page-1-0)

### **[Version vom 19. März 2024, 15:45 Uhr](#page-1-0) [\(Q](#page-1-0) [Version vom 19. März 2024, 15:45 Uhr](#page-1-0) ([Q](#page-1-0) [uelltext anzeigen\)](#page-1-0)**

[Oe1kbc](https://wiki.oevsv.at/wiki/Benutzer:Oe1kbc) ([Diskussion](https://wiki.oevsv.at/w/index.php?title=Benutzer_Diskussion:Oe1kbc&action=view) | [Beiträge](https://wiki.oevsv.at/wiki/Spezial:Beitr%C3%A4ge/Oe1kbc)) [Markierung](https://wiki.oevsv.at/wiki/Spezial:Markierungen): [Visuelle Bearbeitung](https://wiki.oevsv.at/w/index.php?title=Project:VisualEditor&action=view) [Zum nächsten Versionsunterschied →](#page-1-0)

#### **Zeile 1: Zeile 1: −** [[Datei:MESHCOM 40 LOGO SCHMAL.png|**m ini**]] **<sup>+</sup>** [[Datei:MESHCOM 40 LOGO SCHMAL.png|**al ternativtext=|links|rahmenlos**]] **−** Textnachrichten über LORA-Funkmodule auf 433MHz austauschen. **<sup>+</sup> + ====** Textnachrichten über LORA-Funkmodule auf 433MHz austauschen. **== == +** ======Device Firmware Off-Grid-Messaging mit kostengünstiger Hardware, um Ihr persönliches Mesh zu erstellen. LORA-Funkmodule leiten Nachrichten an den nächsten weiter, um alle Knoten im ======Device Firmware Off-Grid-Messaging mit kostengünstiger Hardware, um Ihr persönliches Mesh zu erstellen. LORA-Funkmodule leiten Nachrichten an den nächsten weiter, um alle Knoten im

Netzwerk zu erreichen. Kommunizieren Sie über Kilometer zwischen Knoten. Mit über MeshCom im HAMNET verbundene Gateway-Knoten wird es ermöglicht Mesh-Bereiche, welche keine direkte Funkverbindung haben zu verbinden. Siehe MeshCom aus dem HAMNET [http://meshcom.ampr.at Dashboard] aus dem INTERNET https://srv08.oevsv.at /meshcom<nowiki/>======

<br />[https://anchor.fm/michaelwurzinger/episodes/MeshCom-ber-LoRa-IoT-Network-e1dnbcu '''<u>PODCAST zum Thema MeshCom</u>"']<br />

Netzwerk zu erreichen. Kommunizieren Sie über Kilometer zwischen Knoten. Mit über MeshCom im HAMNET verbundene Gateway-Knoten wird es ermöglicht Mesh-Bereiche, welche keine direkte Funkverbindung haben zu verbinden. Siehe MeshCom aus dem HAMNET [http://meshcom.ampr.at Dashboard] aus dem INTERNET https://srv08.oevsv.at /meshcom<nowiki/>======

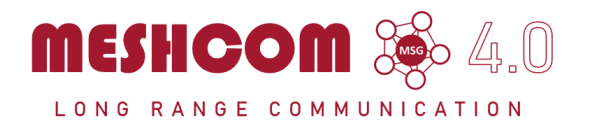

Textnachrichten über LORA-Funkmodule auf 433MHz austauschen.

**Device Firmware Off-Grid-Messaging mit kostengünstiger Hardware, um Ihr persönliches Mesh zu erstellen. LORA-Funkmodule leiten Nachrichten an den nächsten weiter, um alle Knoten im Netzwerk zu erreichen. Kommunizieren Sie über Kilometer zwischen Knoten. Mit über MeshCom im HAMNET verbundene Gateway-Knoten wird es ermöglicht Mesh-Bereiche, welche keine direkte Funkverbindung haben zu verbinden. Siehe MeshCom aus dem HAMNET [Dashboard](http://meshcom.ampr.at) aus dem INTERNET [https://srv08.oevsv.at](https://srv08.oevsv.at/meshcom) [/meshcom](https://srv08.oevsv.at/meshcom)**

- **[Was ist MeshCom?](#page-7-0)**
- **[Was benötigt man um am MeshCom-Projekt teilzunehmen?](#page-11-0)**
- **[MeshCom Anwendungen](#page-5-0)**
- **[LORA Hardware](#page-17-0)**
- **[LORA MeshCom Gateway](#page-9-0)**
- **[Unified Messaging via MeshCom-Server](#page-21-0)**